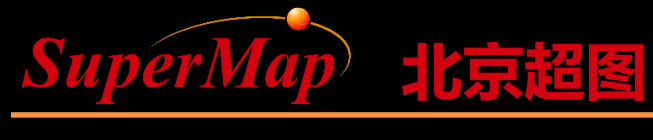

Super Map Software Co., Ltd.

# SuperMap iObjects .NET Spatial Data Management (3)

SuperMap Software Co., Ltd.

**P1**

## **Course Objectives**

- Understand the main purposes of the workspace, datasource, dataset objects, and relationships of them in the Data module
- Master the creation, opening methods of the dataset
- Learn about other common objects and methods for spatial data management

• Sample Data: SuperMap iObjects .NET 9D Installation Directory\SampleData\World\World.smwu, World.udb,udd

## **Application of Dataset**

- Review of the Concept of Dataset
- Main Objects of Dataset
- Use of Dataset
- Code Samples for Dataset

## **Review of the Concept of Dataset**

- Dataset: A data collection consists data of the same type, that is, a collection of data objects.
- According to different storage structures, datasets can be divided into vector datasets and raster datasets.
- In SuperMap software, there are point datasets, line datasets, region datasets, text datasets, CAD datasets, network datasets and so on.
- A dataset does not have a corresponding physical storage file. Datasets are physically stored in the corresponding datasource.

# **Dataset Types**

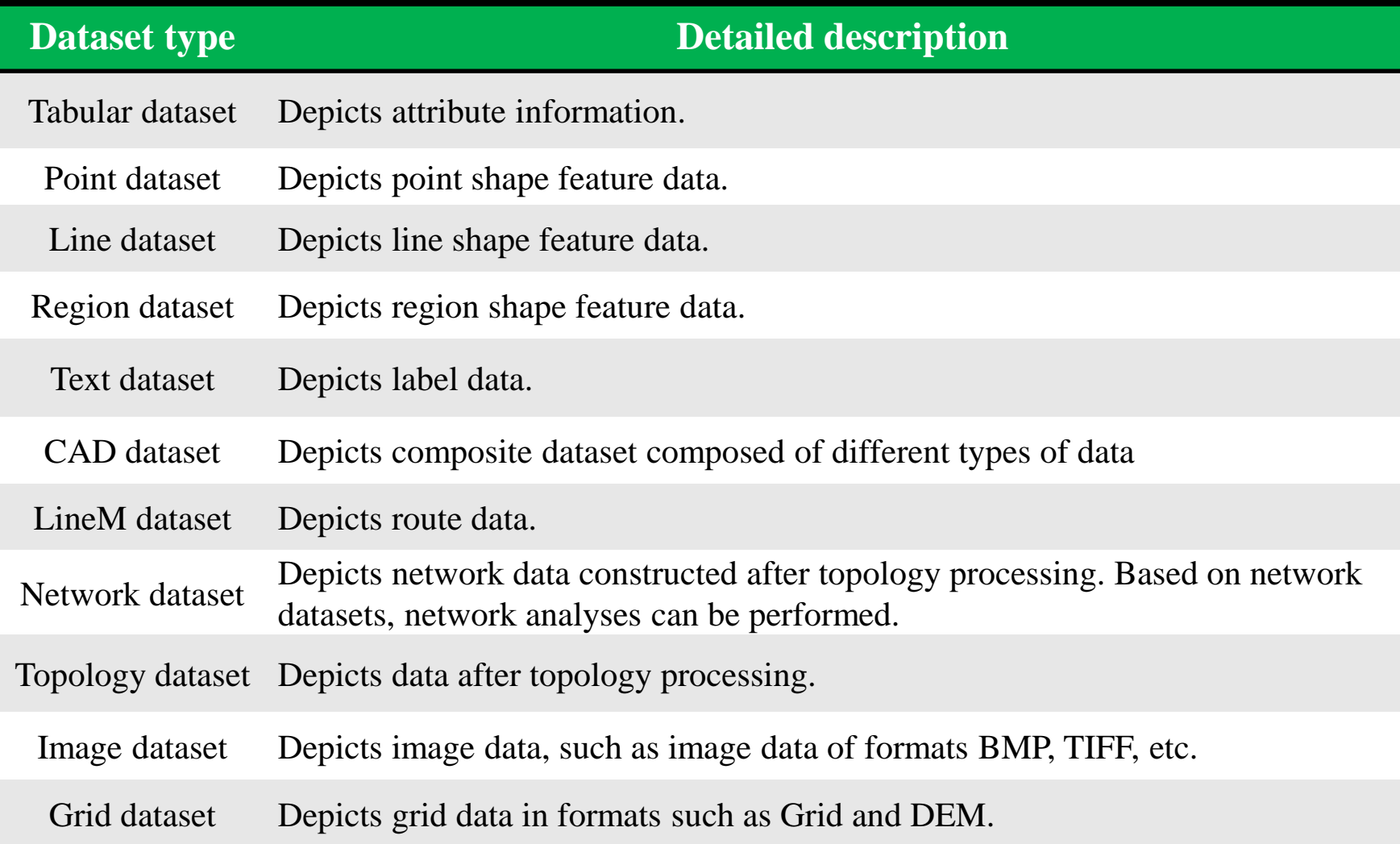

## **Main Objects of Dataset**

**Object Structure Diagram of Main Objects of Dataset**

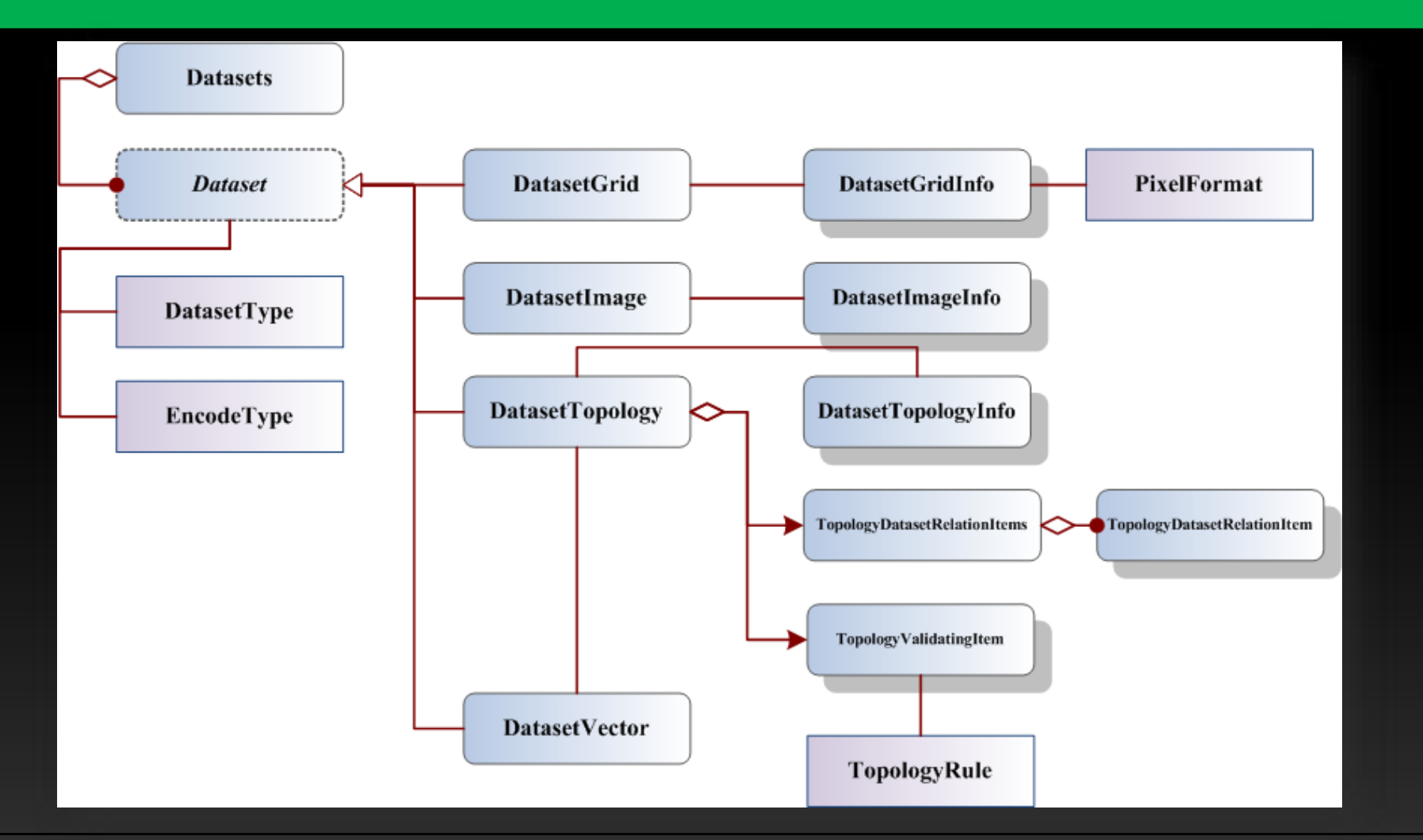

## **Use of Dataset**

• Basic dataset operations such as creating, deleting, renaming dataset, and so on.

– Datasets

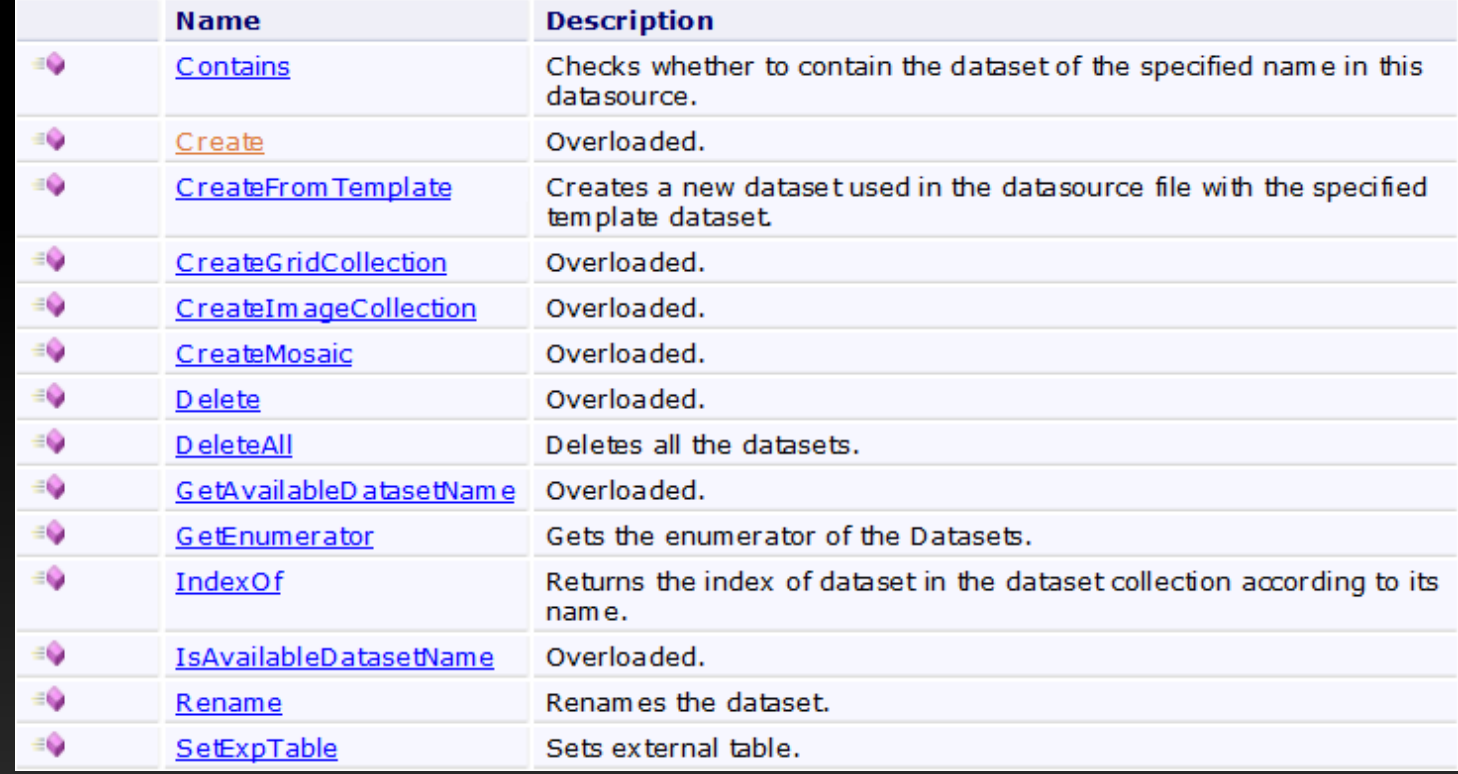

## **Use of Dataset**

• Get the basic information of the dataset, including dataset name, projection information, dataset type, and so on.

– Dataset

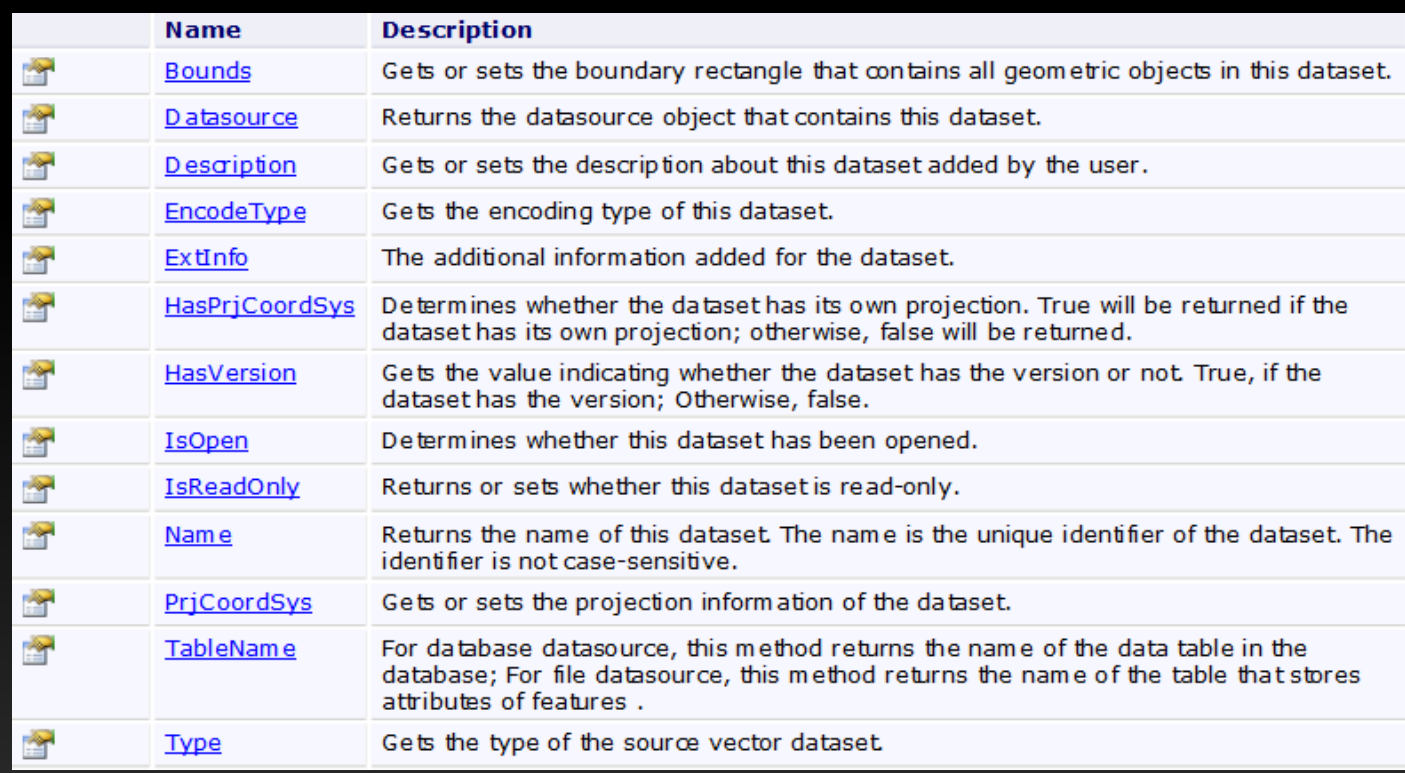

### **Code Samples of Dataset**

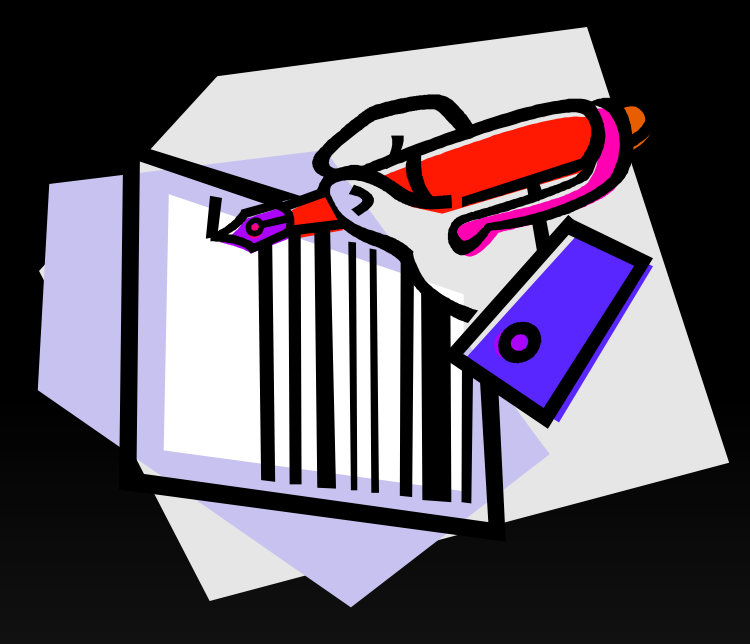

#### **Create Vector Dataset**

#### **Create Grid Dataset**

## **Create Vector Dataset**

- Main interfaces
	- Datasets.Create(DatasetVectorInfo)
	- DatasetVectorInfo

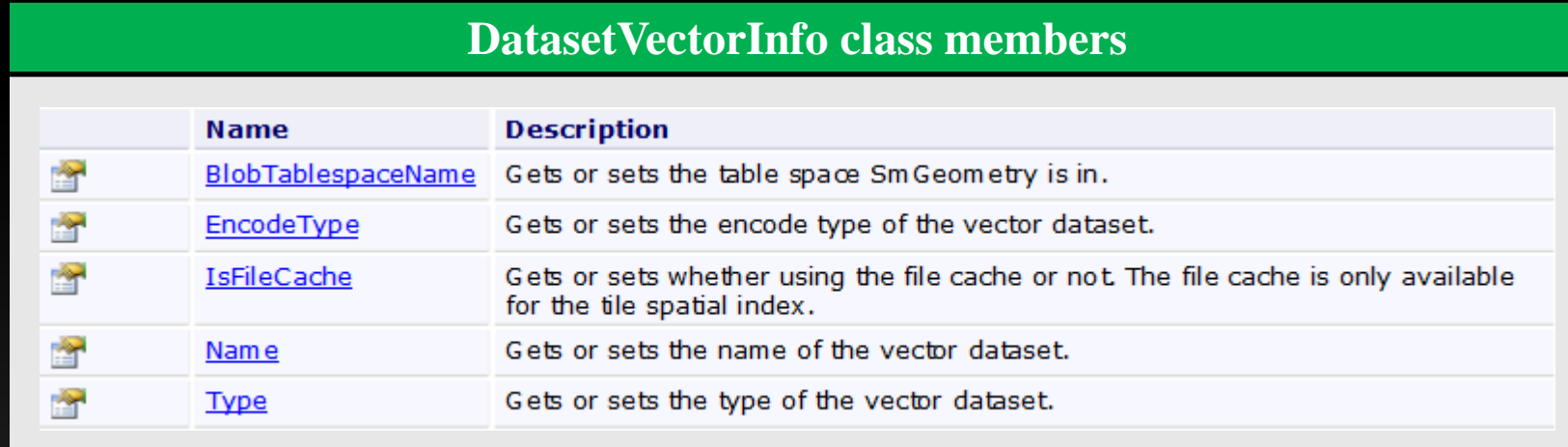

## **Create Vector Dataset**

• Implementation ideas and steps

**Step1: Construct DatasetVectorInfo class**

**Step2: Set properties of the DatasetVectorInfo class**

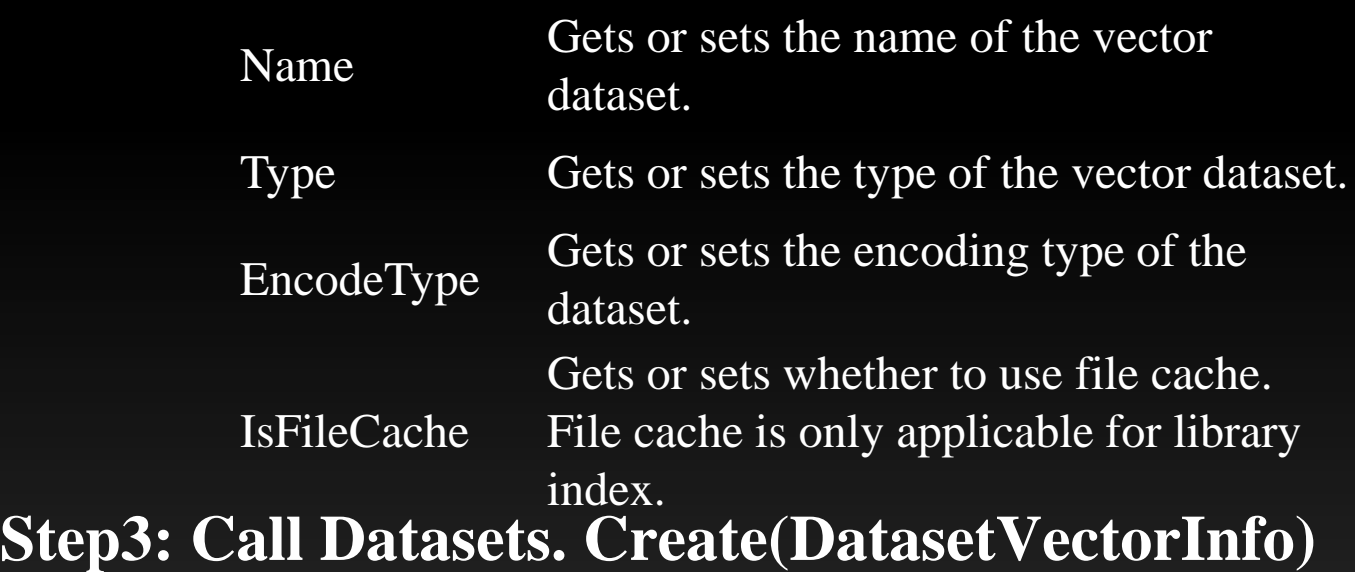

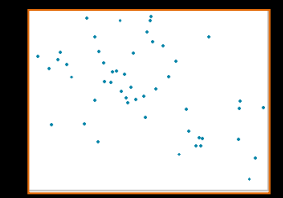

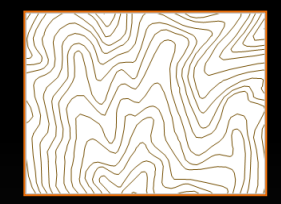

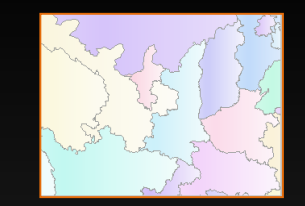

## **Create Grid Dataset**

- Main interfaces
	- Datasets.Create(DatasetGridInfo)
	- DatasetGridInfo

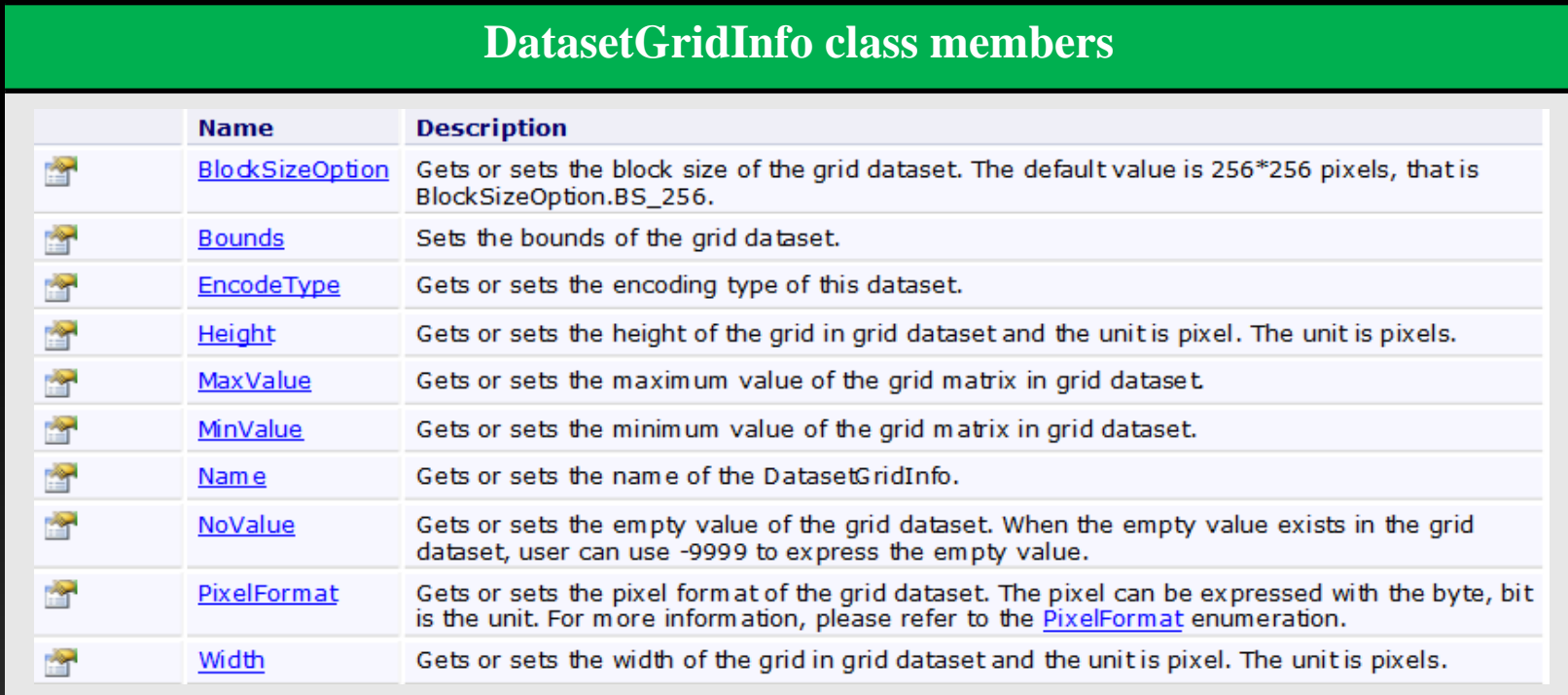

## **Create Grid Dataset**

• Implementation ideas and steps

**Step1: Construct DatasetGridInfo class**

**Step2: Set properties of the DatasetGridInfo class**

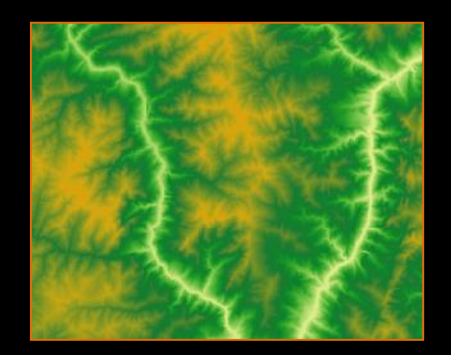

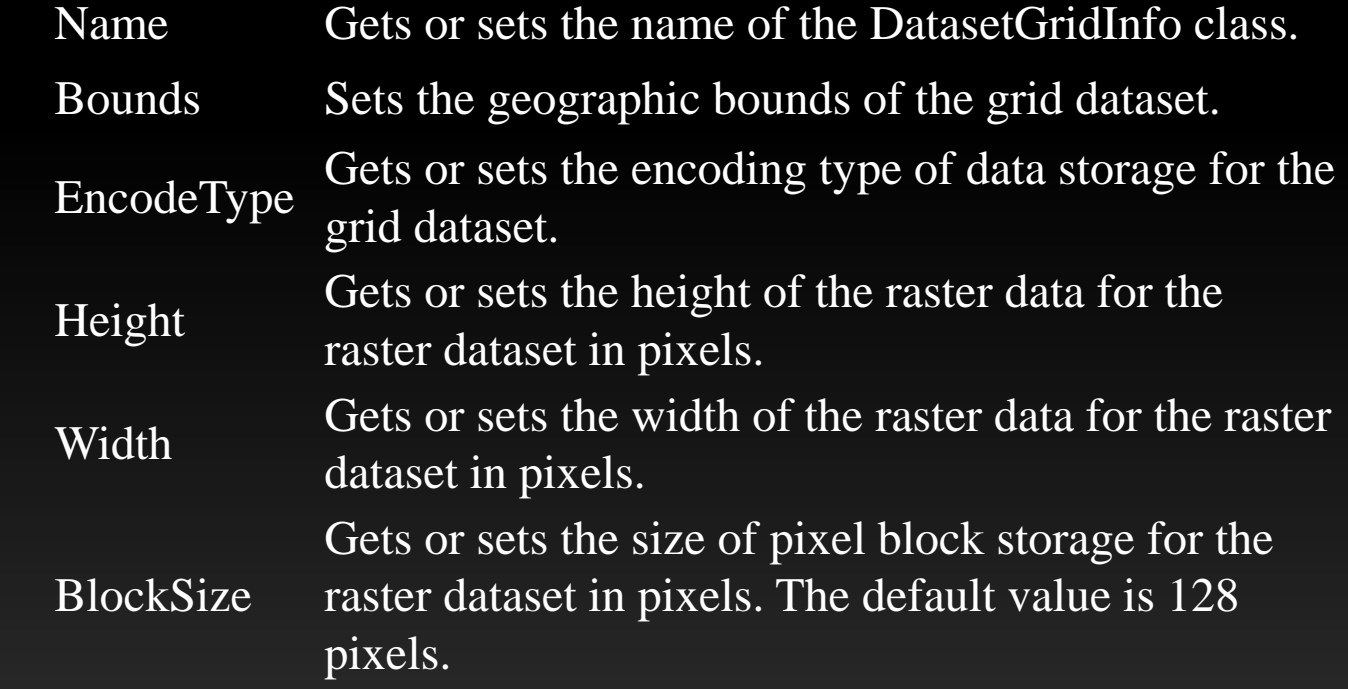

#### **Step3: Call Datasets. Create(DatasetGridInfo)**

## **Introduction of Other Interfaces**

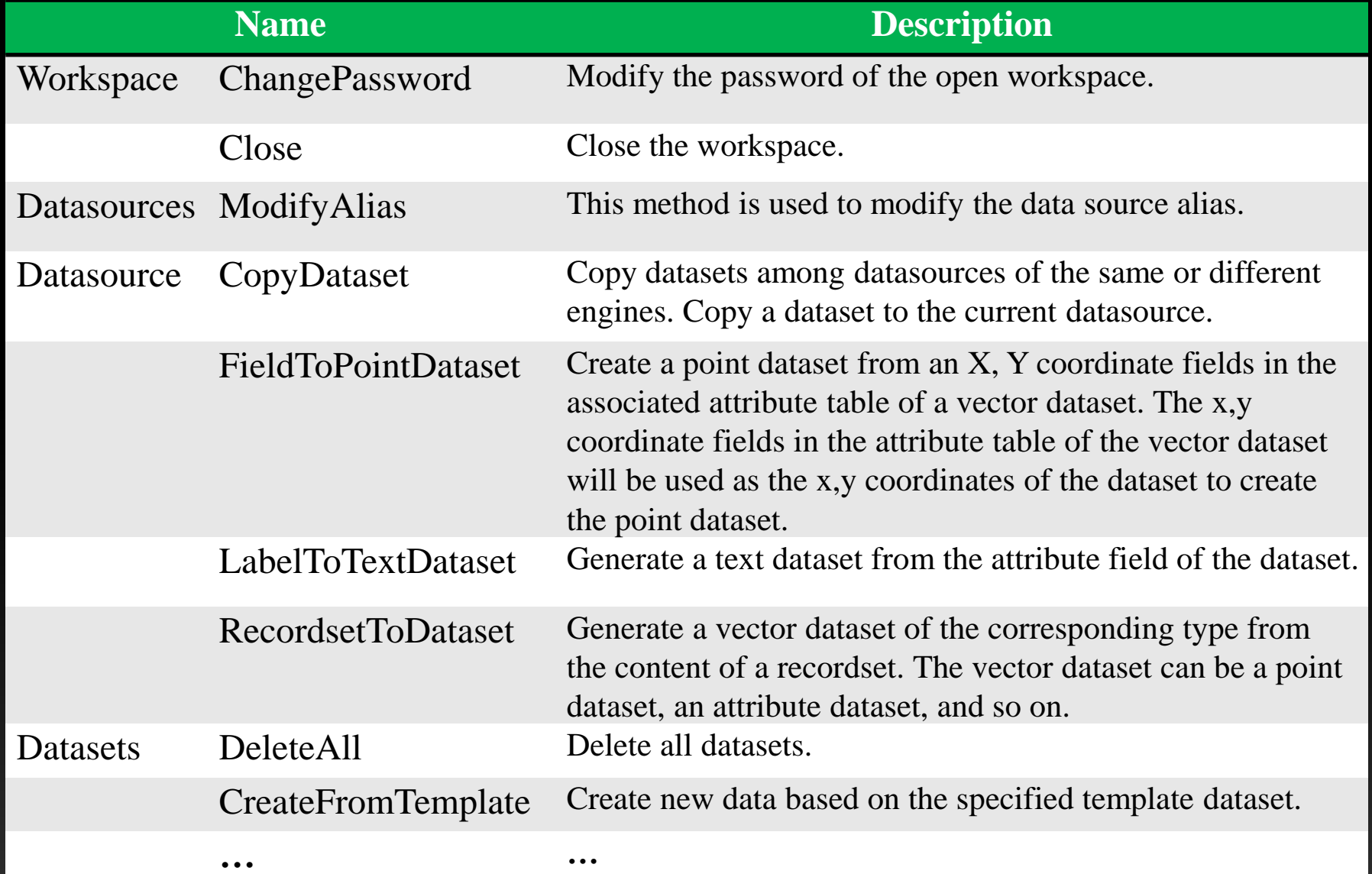

## **Summary**

• Open workspace • Create datasource • Open datasource • Create dataset **Workspace.Open() Datasources.Create() Datasources.Open() Datasets.Create()** 

## **Summary**

• Workspace connection info class

**WorkspaceConnectionInfo**

• Datasource connection info class

**DatasourceConnectionInfo**

• Vector dataset info class

**DatasetVectorInfo** 

• Grid dataset info class

**DatasetGridInfo** 

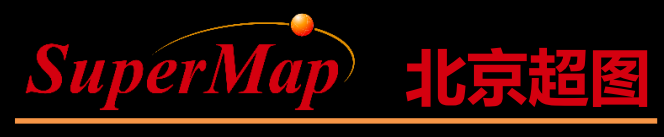

Super Map Software Co., Ltd.

# Thanks!

**P27 P27 P27 P27 P27 P27 P27 P27 P27 P27 P27 P27 P27 P27 P27 P27 P27 P27 P27 P27 P27 P27 P27 P27 P27 P27 P27 P27 P27 P27 P27 P27 P27 P27 P27 P27 P27**